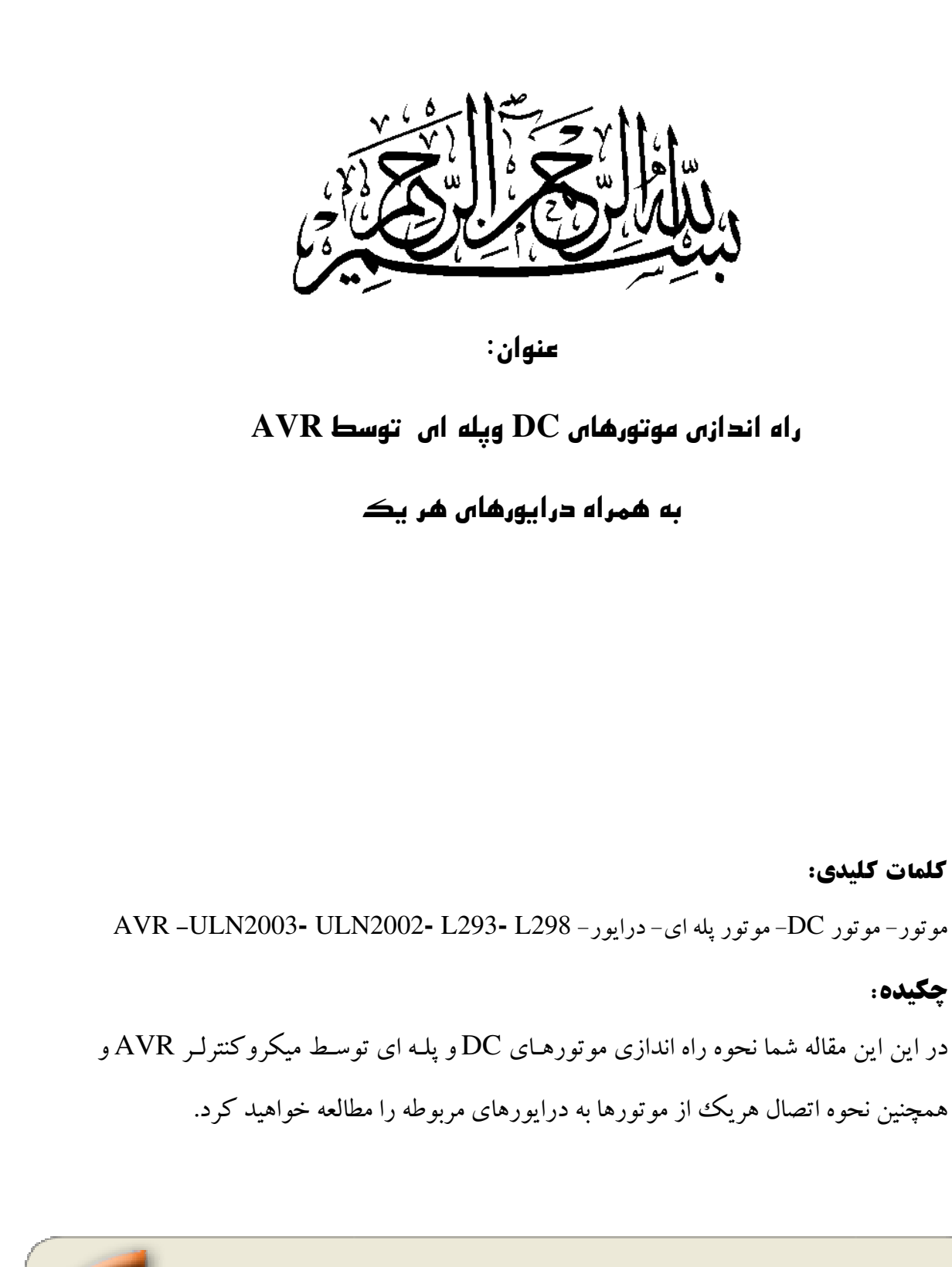

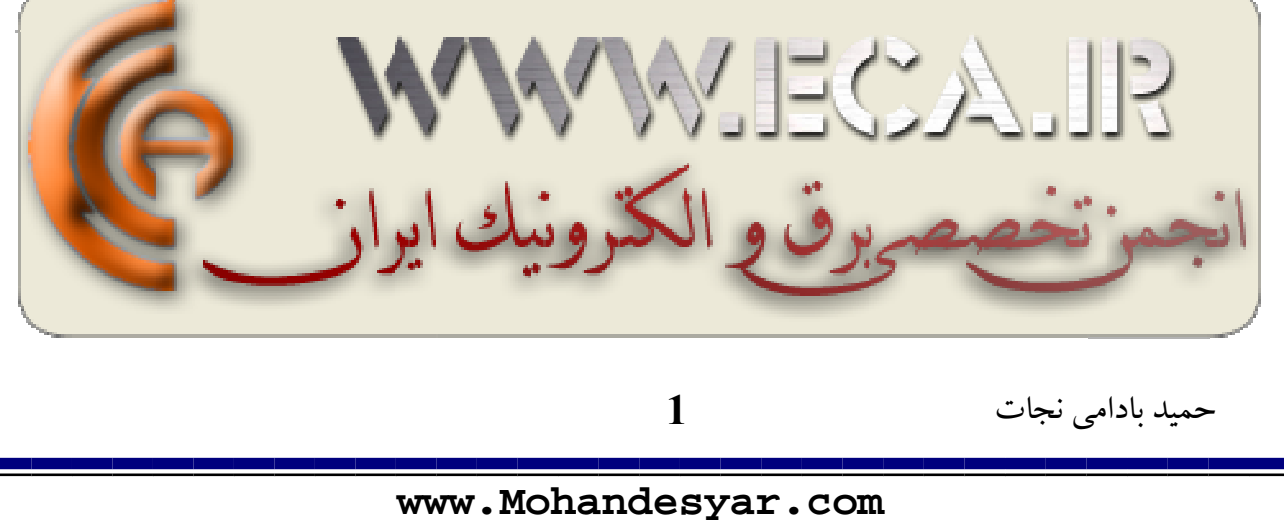

# فهرست مطالب

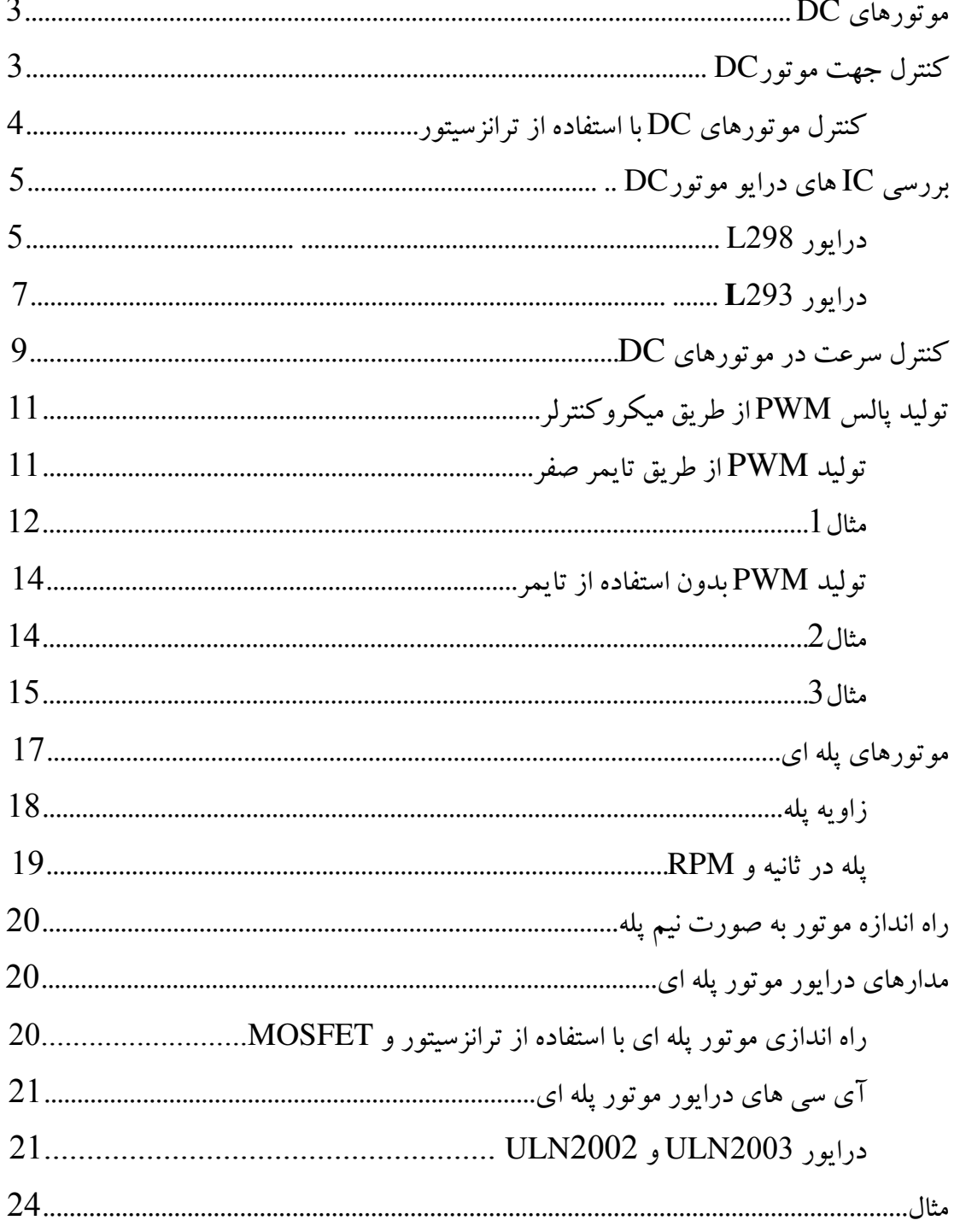

**WWW.ECA.IR** 

#### $\cdot$ هو تورهاي  $\cdot$ ا

موتورهای DC دارای مدارات درایو گوناگون و الگوریتم های مختلفی برای کنترل می باشند و هدف از این قسمت نشان دادن چگونگی استفاده از این درایورها برای کنترل موتورهای DC از طریق میکروکنترلر می باشد. از مزایای موتورهای DC نسبت به سایر موتورها می توان بـه ارزان بودن و ساده بودن مدارات راه انداز آنها اشاره کرد. یک موتور DC از مجموعه ای از سیم پیچ ها و آهن رباها تشکیل شده است که با وصل کردن ولتاژ به سر سیم پیچ ها موتور به حرکت در می آید. موتورهاي DC دو ويژگي بسيار مهم دارند: ∕ سرعت موتور به وسيله ولتاژ اعمالي به دو سر آن تعيين مي شود. ✔ کشتاور موتور به وسیله جریانی که از باطری می کشد تعیین می شود.

به عبارت دیگر اگر ولتاژ بیشتری به موتور اعمال شود سرعت چرخش موتور افزایش مـی یابــد. موتورهای DC کوچک را می توان با ولتاژهای نامی در محـدوده ۱/۵ ولـت تـا ۵۰ ولـت تهیـه کرد. بر روی موتورها ولتاژ نامی موتور نوشته می شود که موتور در این ولتاژ با حداکثر سرعت خود حرکت می کند. مقدار جریانی عبوری از موتور به مقدار بار بستگی دارد.

کنټرل جهت موتورDC :

مهمترین ویژگی موتورهای DC این است که جهت چرخش آنها با تغییر جهت جریان عبـوری از موتور تغییر می کند. به عبارتی اگر پلارتیه ولتاژ اعمالی به موتور تغییـر کنـد جهـت چـرخش موتور نيز تغيير پيدا مي كند.

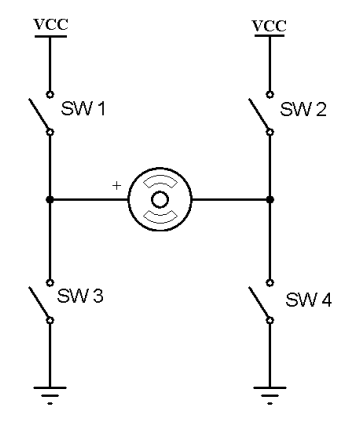

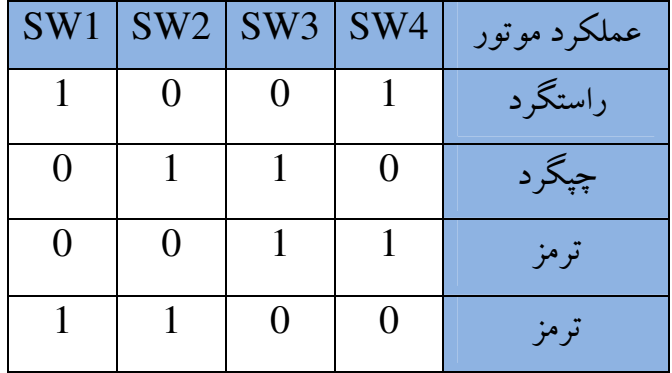

شکل ۶–۱ کنترل جهت موتور DC

**WWW.ECA.IR** 

همانطوری که در شکل ۶-۱ مشاهده می کنید اگـر پلارتیـه ولتـاژ دو سـر موتـور تعـویض شـود جهت موتور تغییر می کند. در ضمن برای ترمز کردن موتور در هنگام حرکت کافی است کـه دو سر موتور اتصال کوتاه شود.

کنترل موتورهای DC با استفاده از ترانزسیتور: مدار شکل زیر یک مدار پل H است که از چهار ترانزیستور برای راه اندازی، کنتـرل جهـت، و تر مزکر دن موتور استفاده شده است.

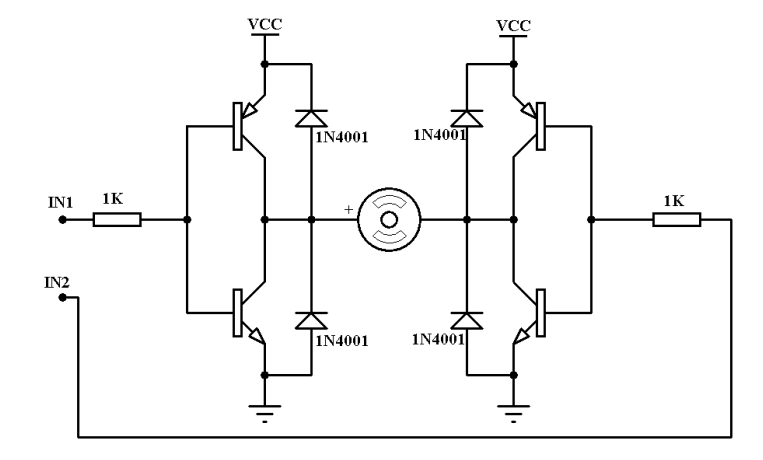

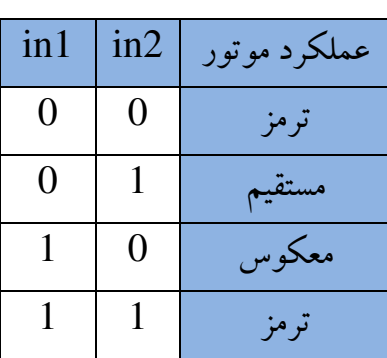

شکل ۶-۲ راه انداز مو تور ${\rm DC}$  با استفاده از ترانز بستور

دیودهای استفاده شده بر روی ترانزیستورها دیودهـای هرزگـرد مـبی باشـند کـه بـرای محافظـت ترانزیستور در برابر خاصیت خود القایی مو تور بکار می روند. همانطور که در شکل ۶–۲ ملاحظه کردید برای کنترل موتور از چهار ترانزیستور BJTاستفاده

شده است که برای جریان دهی بیشتر می توان از ترانزیستورهای BJT زوج دالینگتـون اسـتفاده کـرد. امــا روش دیگــری نیــز بــرای کنتــرل موتورهــای DC وجــود دارد و آن اســتفاده از ترانز پستورهای MOSFET به جای ترانز پستورهای BJT می باشد. مهمترین تفاوت بین MOSFET و ترانزیستور در ولتاژ کاری و جریان عبوری از آنهاست. بـه صورت كلي MOSFET ها توانايي عبور جريان بيشتري را در مقايسه با BJT ها دارند.

شکل ۶-۳ یک مدار پل H با استفاده از چهار MOSFET را نمایش می دهد.

**WWW.ECA.IR** 

 $\overline{\mathbf{4}}$ 

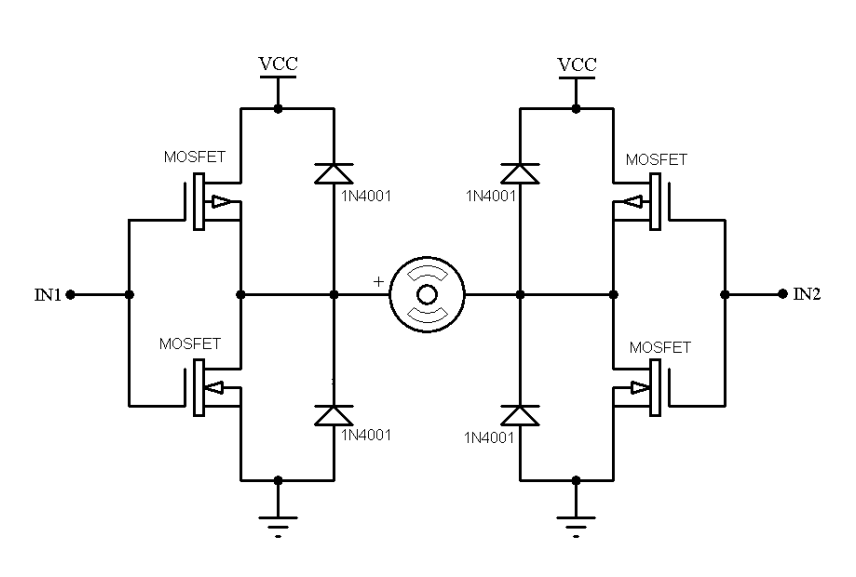

شکل ۶-۳ راه اندازی موتور DC با استفاده از MOSFET

برای نشان دادن جهت چرخش موتور می توان دو عدد LED را بـه صـورت عکـس هـم در دو سر موتور به صورت موازی قرار داد. شکل ۴–۶ نحوه نمایش جهت موتـور را بـا اسـتفاده از دو عدد LED نشان می دهد.

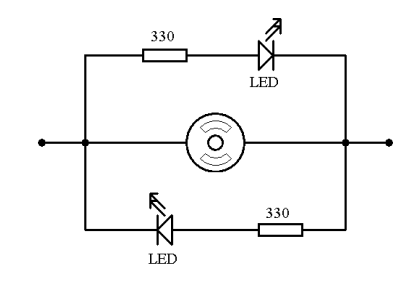

شکل ۴-۶ نمایش جهت موتور با استفاده از LED

بررسي IC هاي درايو موتورDC : برای کنترل موتورها آی سی های مختلفی به بازار عرضه شده است که می توان بـه درایورهـای L298N و L293D و SN154410 و SMD18201 و ... اشاره كرد.

درايور L298: ایـن درایـور بـرای راه انـدازی دو موتـور بکـار مـی رود. ایـن درایـور در دو نـوع بـسته بنـدی Nultiwatt15 و PowerSo20 به بازار عرضه شده است. شکل ۶–۵ شمای ظاهری و ترتیب یایه های این درایور را نشان می دهد.

**WWW.ECA.IR** 

**[www.Mohandesyar.com](http://mohandesyar.com)**

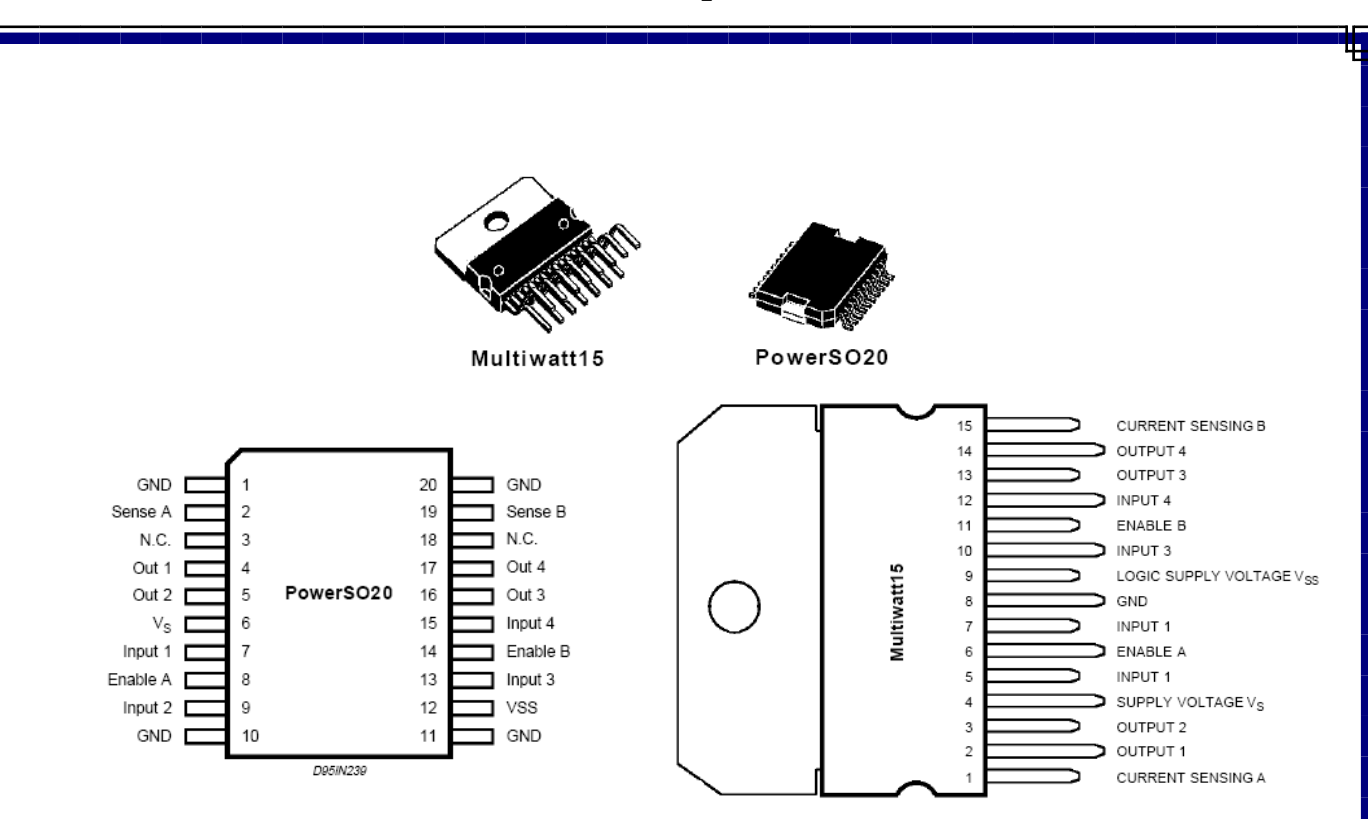

شکل ۶–۵ پایه های L298

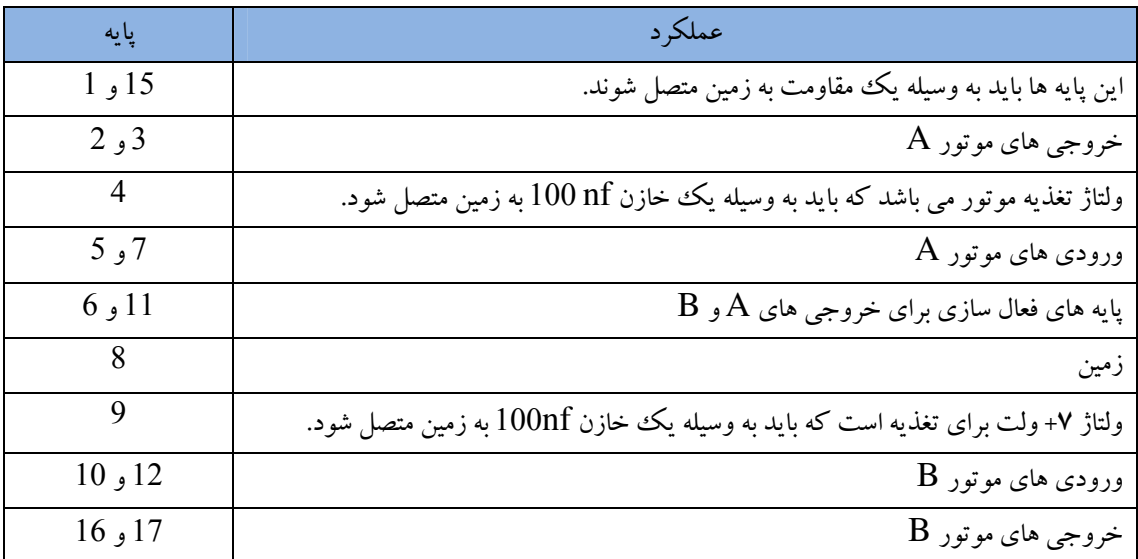

جدول۶–<mark>۱ عملکرد پایه های درایور L298</mark>

جدول ۶–۲ مشخصات این درایور را مشخص می کند.

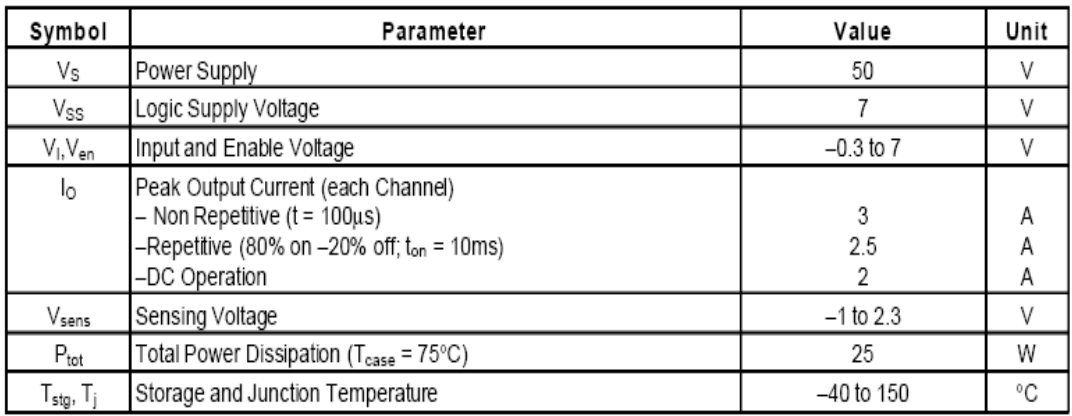

جدول ۶-۲ مشخصات درايور L298

شکل ۶-۶ نحوه اتصال یک موتور را از طریق درایور L298 را نشان می دهد.

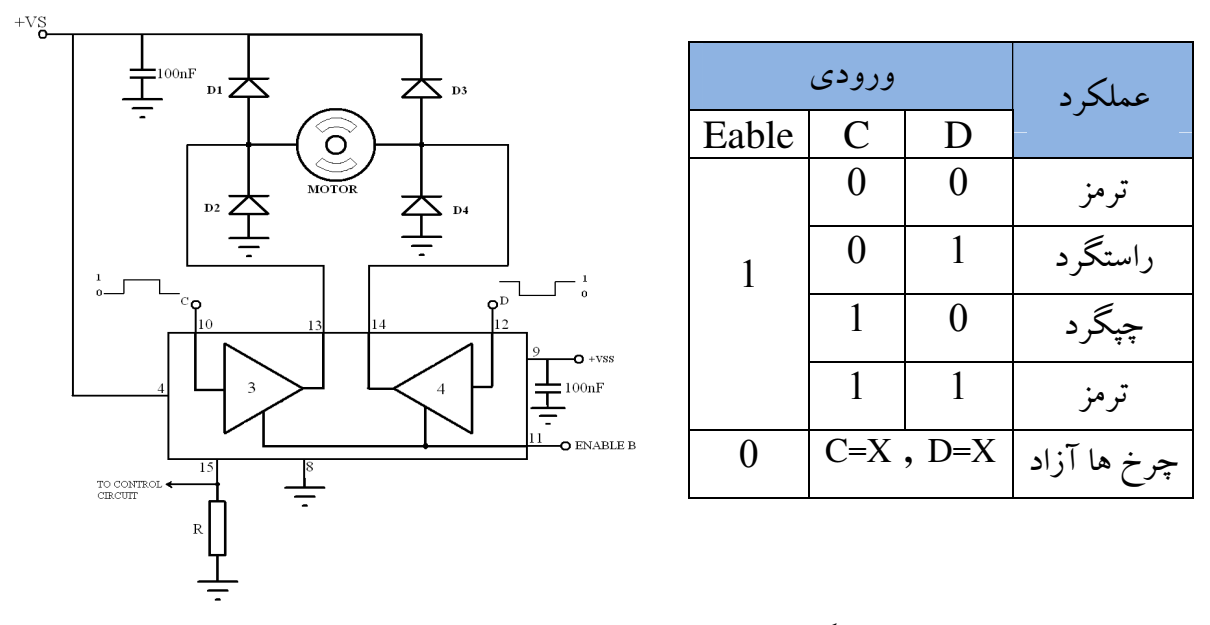

شكل ۶-۶ نحوه اتصال موتور به L298

**درايور L293:** 

آی سی L293 نیز همانند آی سی L298 یک مدار راه انداز برای دو موتور مـی باشـد. درایـور L293D مي تواند جريان ۰/۶ آمپر را به صورت پيوسته و ۱/۲ آمپـر را بـه صـورت لحظـه اي از خود عبور دهد و درايور L298N نيز قادر به عبور جريان ٢A به صـورت پيوسـته و ۴ آمپـر بـه صورت لحظه ای می باشد. شکل ۶–۷ شمای کلی و ترتیب پایه های درایـور L293D را نـشان مى دهد.

**WWW.ECA.IR** 

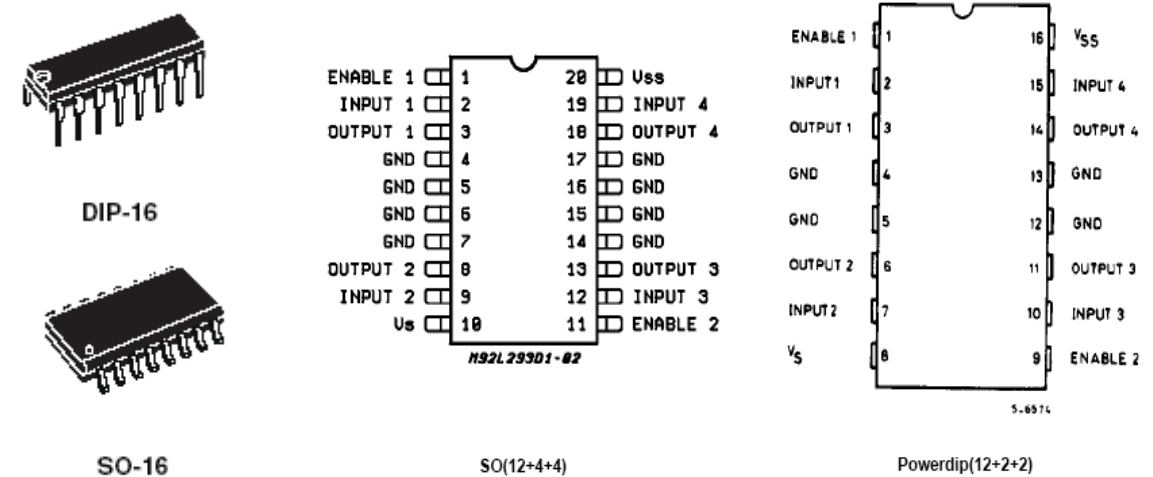

(Narrow)

 $SO(12+4+4)$ 

Powerdip(12+2+2)

شکل 6–7 پایه های درایور L293D

جدول ۶–۳ مشخصات این درایور را مشخص می کند:

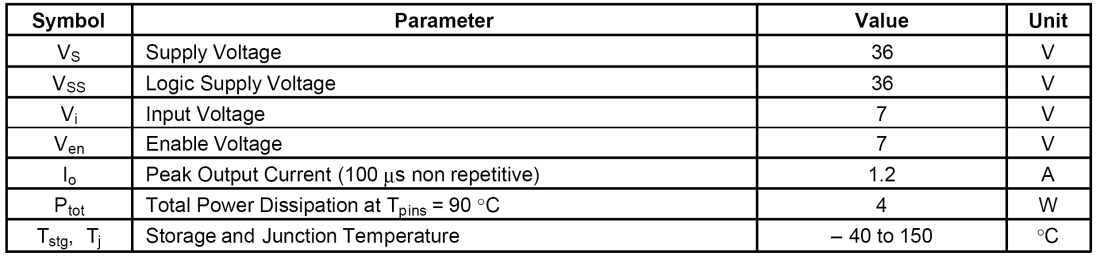

جدول ۳-۳ مشخصات درايور L293D

شکل ۶–۸ نحوه اتصال دو موتور را به درایور LM293 را نشان می دهد.

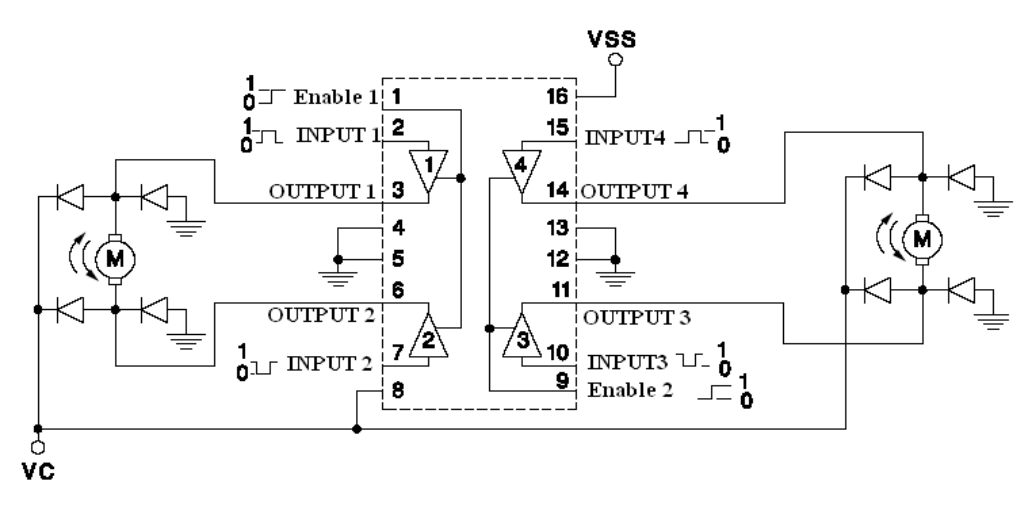

شکل ۶–۸ اتصال دو موتور به L293D

WWW.ECA.IR 8

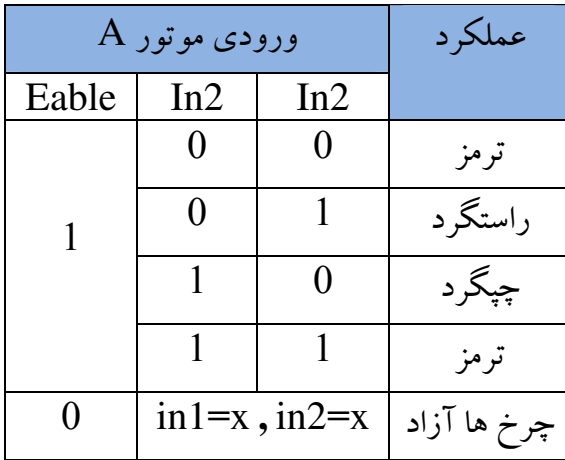

نکتـه: در شـکل بـالا نيــازي بــه اســتفاده از دیودهای بازگشتی بر روی موتور نمی باشد. زیرا این دیودها در داخل آی سی تعبیه شـده است.

کنترل سرعت در موتورهای DC: تاکنون درباره چگونگی تغییر جهت در موتورهـای DC مطـالبی ارائـه شـد. ولـی بـرای کنتـرل مو تور DC تنها تغییر جهت کافی نمی باشد بلکه کنترل سرعت مو تور نیز به اندازه کنترل جهت چرخش و یا حتی بیشتر اهمیت دارد.

همانطور که گفته شد سرعت موتور تابعی از ولتاژ اعمال شده به دو سر آن است بنابراین با تغییر ولتاژ دو سر موتور به سادگی می توان سـرعت موتـور را کنتـرل کـرد. سـاده تـرین روش بـرای کنترل موتورهای DC استفاده از یک رئوستا که به صورت سری با بار قـرار گرفتـه شـده اسـت میباشد. این رئوستا ولتاژ اعمالی به بار را تغییر می دهد.

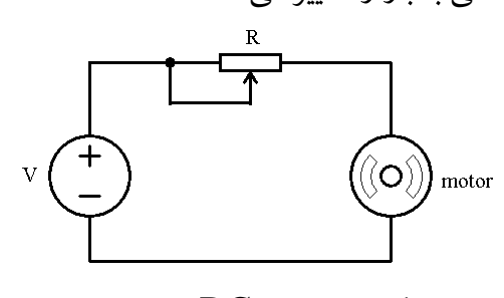

شکل ۶-۹ کنترل مو تور DC با استفاده از رئوستا

روش بالا دارای معایبی می باشد که کاربرد آنرا کـم کـرده اسـت ولـی یکـی از پر کـاربردترین روش ها بر كنترل دور مو تورهاي DC استفاده از مدولاسيون عرض پالس مي باشد. مدولاسيون عرض پالس(PWM) یک تکنولوژی بسیار موثر برای کنترل تـوان مـبی باشـد. ایـده اصـلی ایـن روش بر مبنای استفاده از پالس های ولتاژ مربعی برای تغذیه موتور مبی باشـد کـه در آن مقـدار توان اعمالي به بار به درصد زمان وظيفه (Dutycycle) بستگي دارد.

**WWW.ECA.IR** 

9

نحوه کنترل مو تور به وسیله مدولاسیون عرض پالیس بدین گونه است کیه ابتدا یک فرکیانس ثابت را انتخاب کرده و سیس برای افزایش سرعت موتور Dutycycle را افزایش و برای کاهش سرعت Dutycycle را کاهش می دهیم.

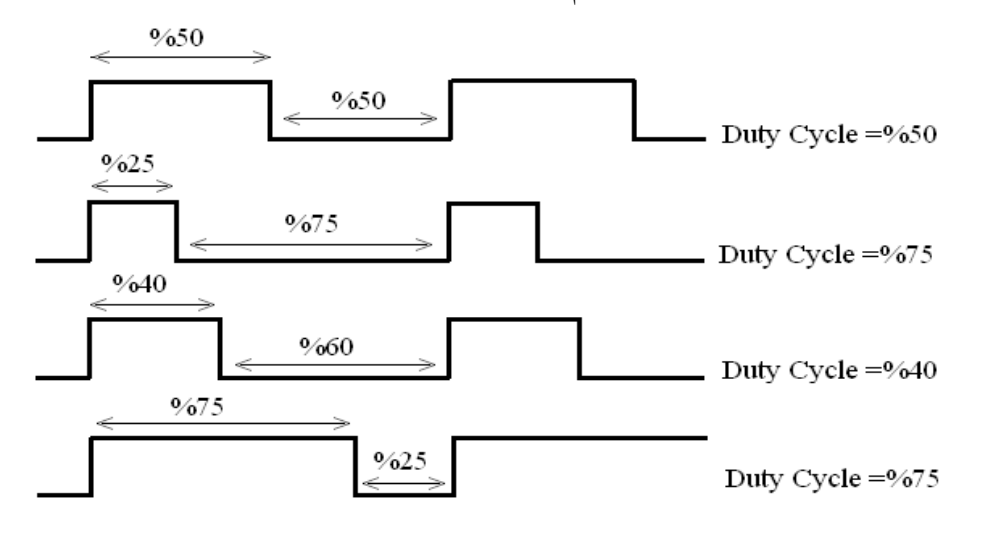

با کنترل عرض پالسها، توان اعمال شده به بار را می توان کنترل کرد. همانطور که می دانید توان بار مجذوری از ولتاژ اعمال شده به بار است با استفاده از رابطه زیر ولتاژ متوسط اعمالی به بار در Dutycycle های مختلف پدست می آید.

 $Vrms = \sqrt{\frac{1}{T} \int_0^T V(t)^2 dt}$ همانطور که ملاحظه شد به سادگی با تغییر زمان وظیفه یک پیالس سبرعت موتبور کنتبرل شـد. حال مدار ز بر را در نظر یگیر بد.

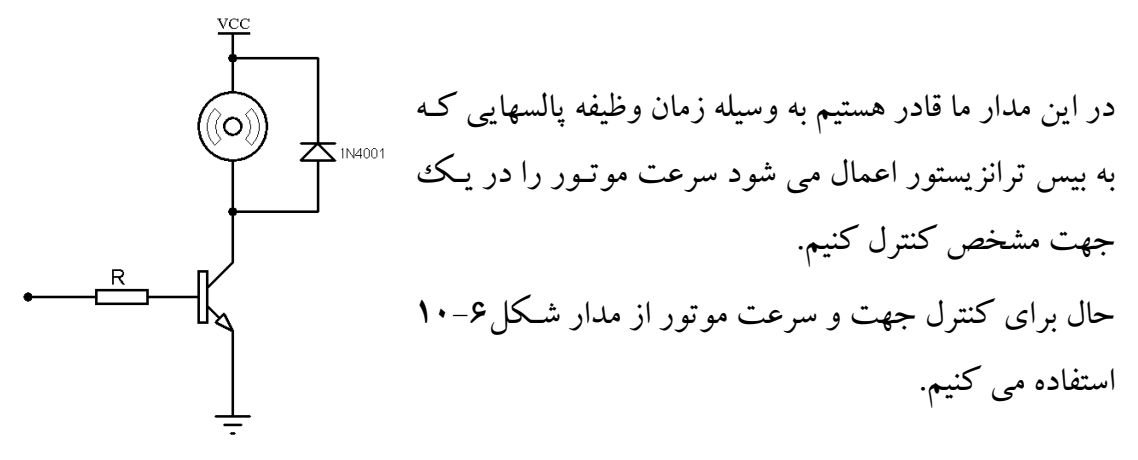

**WWW.ECA.IR** 

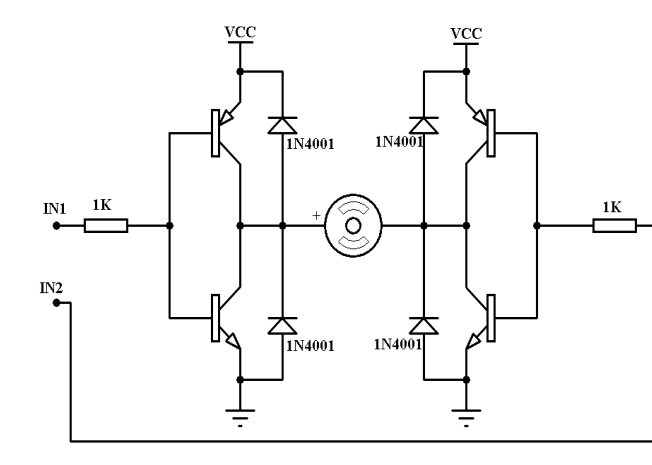

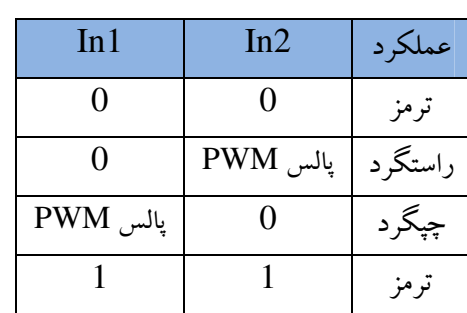

شکل ۶–۱۰ کنترل جهت وسرعت مو تورهای DC

توليد يالس PWM از طريق ميكروكنترلر: ما به سادگی از طریق میکروکنترلر قادر هستیم پالسهای PWM را با زمان وظیفـه و فرکانـسهای دلخواه تولید کنیم. همانطور که میدانید تایمرها دارای چندین مد تولید PWM می باشند کـه بـا مقداردهی رجیسترها و تنظیماتی در ابزار Code Wizard ما قادر به تولید PWM هستیم.

1) توليد PWM از طريق تايمر صفر: ما دراینجا قصد داریم نحوه تولید یک PWM متغیر را به شما امـوزش دهـیم. بـه همـین خـاطر وارد مبحث تایمرها نمی شویم و به طور کلی مد PWM سریع در تایمر صفر را مـورد بررسـی قرار مي دهيم.

مد Fast PWM :

تایمر از مقدار صفر شروع به شمردن می کند و با رسیدن به مقدار قرارداده شده در رجیستر OCRO (يا در قسمت Compare) يايه OCO ( يا همان يايه 4 در ATmaga16) را not کرده و به شمارش خود ادامه می دهدتا به مقدار Oxff برسد و با رسیدن به این مقدار پایه مذکور را دوباره not کرده و تایمر را پاک می کند. بدین ترتیب ما قادر هستیم با تغییر محتوای ر جيستر OCR0 پهناي PWM را تغيير دهيم.

پس از انتخاب مد مورد نظر در قسمت تنظیمات تایمرصفر باید نوع خروجی را نیز از قسمت output در زیر منوی Mode انتخاب کنید.گزینه Disconnected باعث غیرفعال شدن تولید PWM شده و گزینه های inverted و non–inverted به ترتیب خروجی های معکوس و

**WWW.ECA.IR** 

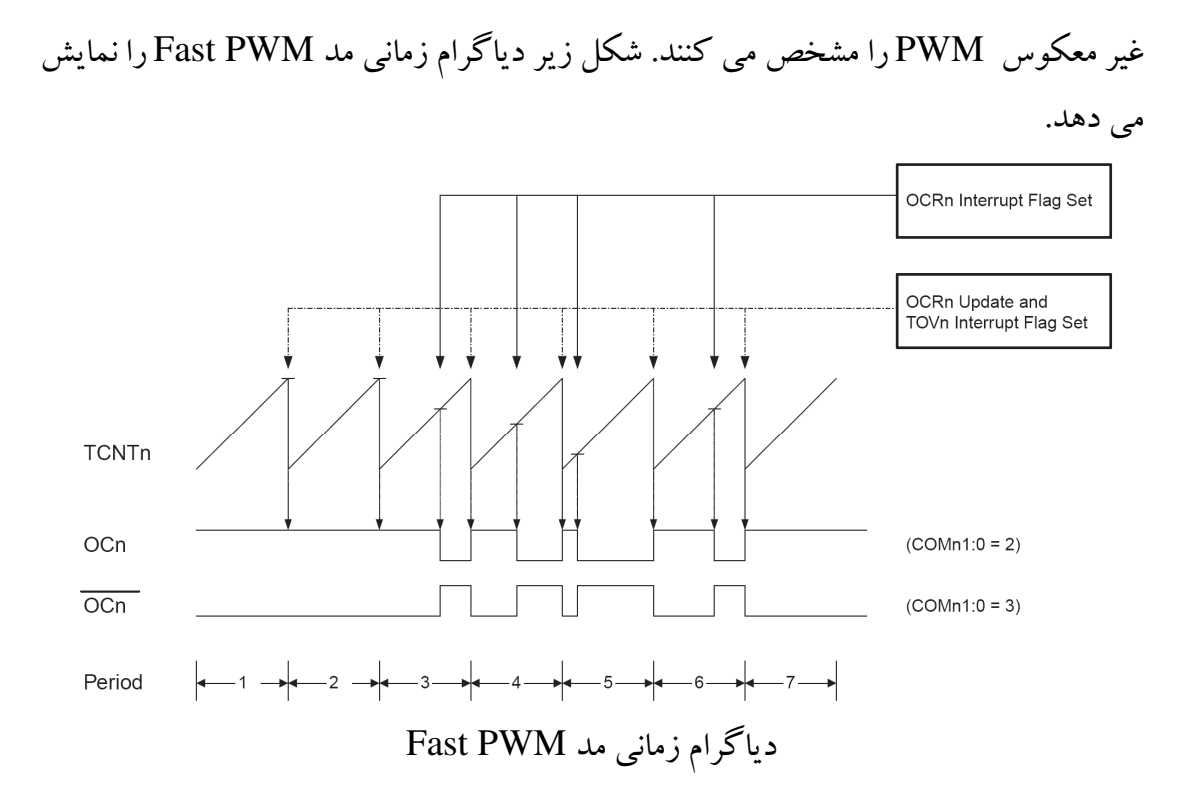

فركانس موج PWM از رابطه زير بدست مي آيد:  $FOC 0 = \frac{fclk - I/O}{N (256 - TCNT 0)}$ در رابطه بالا N ضریب تقسیم فرکانس پالس ساعت سیستم بوده و یکی از مقادیر ۰۸ ، ۴¢ ، ۲۵۶، ۱۰۲۴ را به خود اختصاص می دهد(این ضریب در قسمت Clock Value مشخص می شود) و fclk-I/O کلاک تایمر می باشد.

مثال 1: يك فركانس يك كيلو هرتز با زمان وظيفه متغير درست كنيد.(مقدار اوليه 20% ). DutyCycle =  $\frac{OCR0}{250} \times 100\% \implies 20\% = \frac{OCR0}{250} \times 100\% \implies OCR0 = 50$ 

 $FOC 0 = \frac{fclk - I/O}{N.(256 - TCNT 0)} = \frac{16000000}{64.(256 - TCNT0)} = 1000 \implies TCNT = 6$ 

**WWW.ECA.IR** 

**[www.Mohandesyar.com](http://mohandesyar.com)**

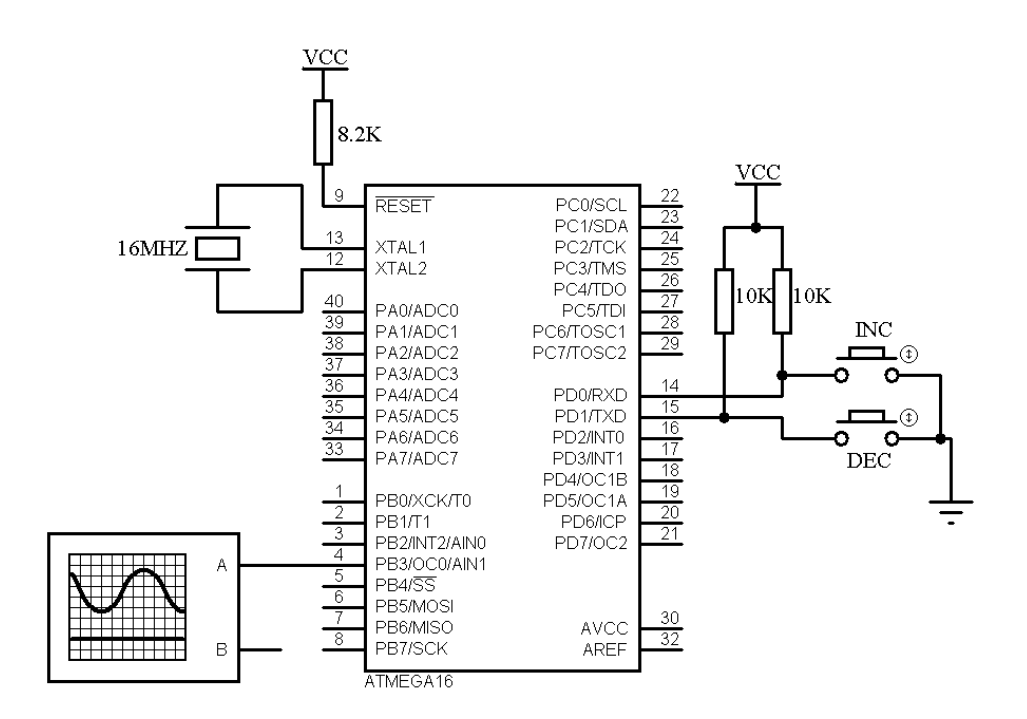

```
#include <mega16.h>
interrupt [TIMO_OVF] void timerO_ovf_isr(void)
{
TCNT0=0x06;}
void main(void)
{
PORTB=0x00;
DDRB=0x08;
// Timer/Counter 0 initialization
// Clock source: System Clock
// Clock value: 250.000 kHz
// Mode: Fast PWM top=FFh
// OC0 output: Non-Inverted PWM
TCCR0=0x6B;
TCNT0=0x06;OCR0=0x38; //OCR0 = 56
// Timer(s)/Counter(s) Interrupt(s) initialization
TIMSK=0x01;
// Global enable interrupts
#asm("sei")
while (1) {
      if(PIND.0==0)OCRO=++OCRO;if(PIND.1==0)OCR0=-OCR0;delay ms(200);
```
WWW.ECA.IR 13

$$
\begin{array}{c}\n \vdots \\
 \downarrow\n \end{array}
$$

2) توليد PWM بدون استفاده از تايمر:

در اینجا ما قصد داریم به صورت دستی یک موج PWM بـا زمـان وظیفـه هـای متغییـر تولیـد کنیم تولید PWM از این طریق بسیار ساده می باشــد بــدین صــورت کــه شــما پــس از انتخــاب فرکانس کاری موتور، دوره تناوب(T) را بدست می آوریـد و بـرای تولیـد Dutycycle هـای مختلف از فرمول زیر استفاده کنید.

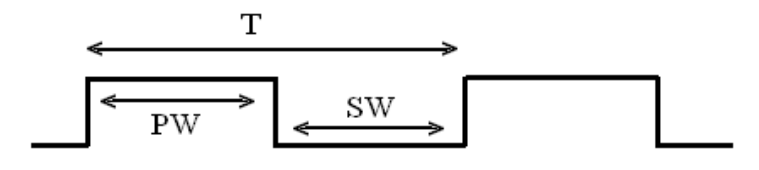

$$
\% Dutycycle = \frac{PW}{T} \times 100
$$
 \n
$$
\frac{P}{T} \times 100
$$
 \n
$$
\frac{P}{T} \times 100
$$
 \n
$$
\frac{P}{T} \times 100
$$
 \n
$$
\frac{P}{T} \times 100
$$
 \n
$$
\frac{P}{T} \times 100
$$
 \n
$$
\frac{P}{T} \times 100
$$

مثال 2:

\n
$$
4 \times 3\pi
$$
\n

\n\n
$$
4 \times 3\pi
$$
\n

\n\n
$$
4 \times 3\pi
$$
\n

\n\n
$$
4 \times 3\pi
$$
\n

\n\n
$$
4 \times 3\pi
$$
\n

\n\n
$$
4 \times 3\pi
$$
\n

\n\n
$$
4 \times 3\pi
$$
\n

\n\n
$$
4 \times 3\pi
$$
\n

\n\n
$$
4 \times 3\pi
$$
\n

\n\n
$$
4 \times 3\pi
$$
\n

\n\n
$$
4 \times 3\pi
$$
\n

\n\n
$$
4 \times 3\pi
$$
\n

\n\n
$$
4 \times 3\pi
$$
\n

\n\n
$$
4 \times 3\pi
$$
\n

\n\n
$$
4 \times 3\pi
$$
\n

\n\n
$$
4 \times 3\pi
$$
\n

\n\n
$$
4 \times 3\pi
$$
\n

\n\n
$$
4 \times 3\pi
$$
\n

\n\n
$$
4 \times 3\pi
$$
\n

\n\n
$$
4 \times 3\pi
$$
\n

\n\n
$$
4 \times 3\pi
$$
\n

\n\n
$$
4 \times 3\pi
$$
\n

\n\n
$$
4 \times 3\pi
$$
\n

\n\n
$$
4 \times 3\pi
$$
\n

\n\n
$$
4 \times 3\pi
$$
\n

\n\n
$$
4 \times 3\pi
$$
\n

\n\n
$$
4 \times 3\pi
$$
\n

\n\n
$$
4 \times 3\pi
$$
\n

\n\n
$$
4 \times 3\pi
$$
\n

\n\n
$$
4 \times 3\pi
$$
\n

\n\n
$$
4 \times 3\pi
$$
\n

\n\n
$$
4 \times 3\pi
$$
\

## **WWW.ECA.IR**

14

```
DDRB = 0 \times 01;
while (1)PORTB.0=1;delay_us(700);PORTB. 0=0;delay_us(300);\} ;
\}
```
مثال 3:

برنامه ای پنویسید که یک موتور DC با فشار کلید up به مدت ۵ ثانیه بـه صـورت راسـتگرد و راه اندازی نرم(با کمترین سرعت شروع و به بیشترین سرعت برسد) شروع به حرکت کنـد و بـا فشار کلید DOWN موتور به مدت ۵ ثانیـه بـه صـورت چپگـرد و راه انــدازی نـرم شــروع بـه حرکت نماید.(فرکانس موتور IKHZ در نظر گرفته شود).

 $T = \frac{1}{F} = \frac{1}{1K} = 1mS$  $SW + PW = 1mS$ 

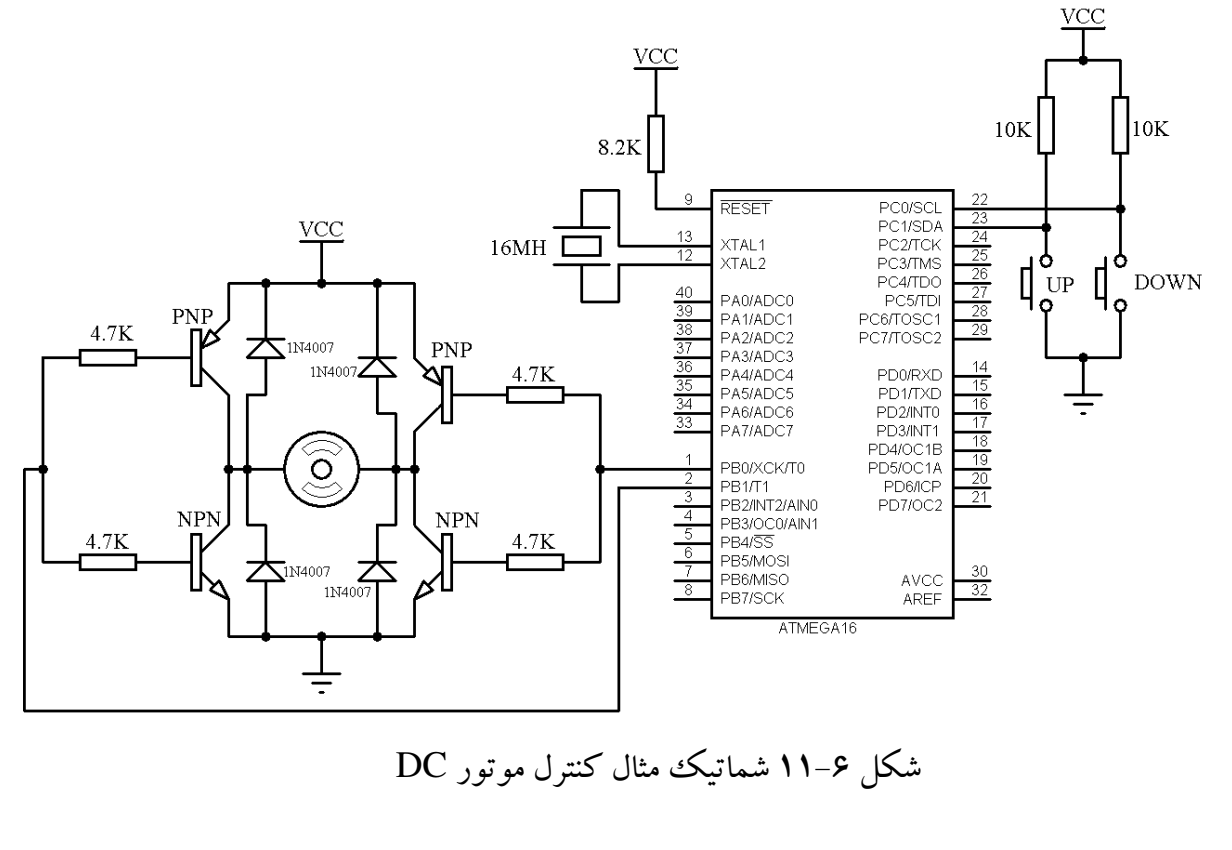

#include <mega16.h> #include <delay.h>

**WWW.ECA.IR** 

```
int sw, pw, i, i2, i3;void delay_usec(long int ha) {
for(i2=0;i2<=ha;i2++){
}
}
void main(void)
{
DDRB=0xFF;
DDRC=0x00;
PORTC=0xFF;
while (1){
      PORTB.0=0;
      PORTB.1=0;
      //***********************righ
      if(PINC.0 == 0) {
      PORTB.0=0;
      sw=1000,pw=0;
      for(i=0;i <=100;i ++){
      sw=(sw-10), pw=(pw+10);
      for(i3=0;i3<=50;i3++){
      PORTB.1=1;
      delay_usec(pw);
      PORTB.1=0;
      delay_usec(sw);
       }
       }
      }
      //*************************left
      if(PINC.1==0) {
      PORTB. 1=0;
      sw=1000, pw=0;for(i=0;i <= 100;i ++){
      sw=(sw-10), pw=(pw+10);
      for(i3=0;i3<=50;i3++){
      PORTB.0=1;
      delay_usec(pw);
      PORTB.0=0;
      delay_usec(sw);
      }
      }
       }
      };
}
```
WWW.ECA.IR 16

موتورهای پله ای :

از موتورهای پله ای می توان برای جابجایی، حرکت، تعیین موقعیت و بسیاری از کارهای دیگر که در آنها کنترل دقیق موقعیت یک محور، اهرم و … مورد نیاز باشد استفاده کرد. موتور یله ای وسیله پر مصرفی است که پالس های الکتریکی را بـه حرکـت مکـانیکی تبـدیل مـی کنـد و در بسیاری از وسایل از جمله دیسک ها، چایگرهای ماتریسی و رباتیک کاربرد دارد. هر موتور یلبه ای دارای یک هسته متحرک مغناطیسی دائمی است که رتور یا شـفت هـم خوانـده مـی شـود و بوسیله یک بخش ثابت به نام استاتور احاطه شده است. شکل ۶–۱۲ یکسی از متـداولترین انـواع موتور پله ای را نشان می دهد که این موتور دارای چهـار سـیم پـیچ اسـتاتور و یـک سـر وسـط مشترک می باشد.

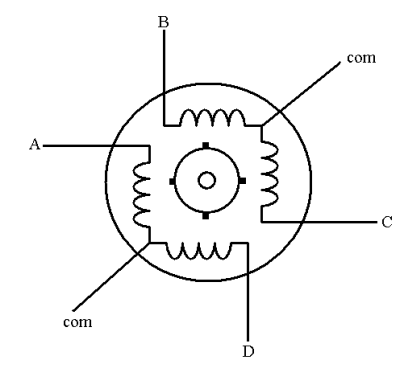

شکل ۶-۱۲ ساختمان داخلی مو تور یله ای

نحوه عملکرد یک موتور پله ای تفاوت زیادی با یک موتور dc ندارد تنها تفاوت این دو موتور در نحوه حرکت محور است. همانطور که در شکل ۶-۱۲ ملاحظه کردیـد یـک موتـور یلـه ای متداول دارای شش سیم می باشد که ۴ سیم برای چهار سیم پیچ استاتور و دو سر مشترک برای سیم های سر وسط(در اکثر موتورها این دو سر وسط از داخل به هم وصل می شوند و در نتیجـه موتور دارای ۵ سیم می شود). با اعمال پالسهایی به هـر یـک از سـیم پـیچ هـا موتـور شـروع بـه حرکت می نماید. برای حرکت یک موتور پله ای باید پالسهایی ماننـد جـدول ۶-۴ بـه صـورت متداول به هر یک از سیم پیچ ها اعمال شود

**WWW.ECA.IR** 

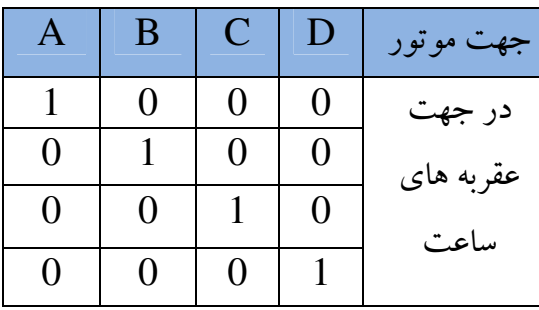

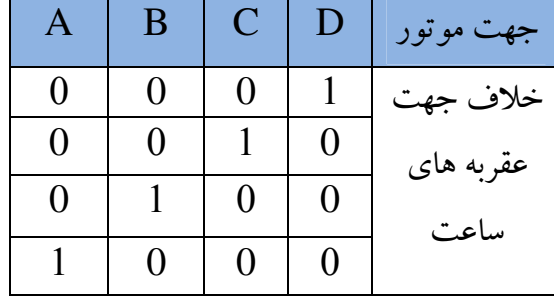

# جدول ۶–۴ پالسهای اعمالی به هر یک از سیم پیچ ها

بنابراین برای دستیابی به عملکرد صحیح، سیم پیچهـای موتـور پلـه ای بایـد بـه صـورت مناسـب تغذیه شوند. این بدان معنی است کـه بـه هنگـام اسـتفاده از یـک موتـور پلـه ای نـه تنهـا بایـد از مشخصه های الکتریکی دستگاه اطلاع داشت بلکه باید ویژگیهای مکانیکی آن را نیـز بـه خـوبی شناخت.

#### زاويه يله:

هنگامی که پالس به یکی از سیم پیچ ها اعمال شود، موتور به اندازه یک پله حرکت مـی کنـد. زاویه پله حداقل زاویه ای از چرخش مربوط به یک پله است کـه در موتورهـای مختلـف بـین محدوده ٧٢/٠ درجه تا ٩٠ درجه مي باشد و متداولترين زاويه يله ١/٨ درجه است. جـدول ٤-۵ تعداد پالسهایی را که باید به هر یک از موتورها با زاویه پله مشخص داده شود را تعیین می کند. به عنوان مثال تعداد پالسهایی که باید به یک موتور با زاویه پله ۱/۸ داده شود تا یک دور کامـل بچرخد برابر ۲۰۰ می باشد.

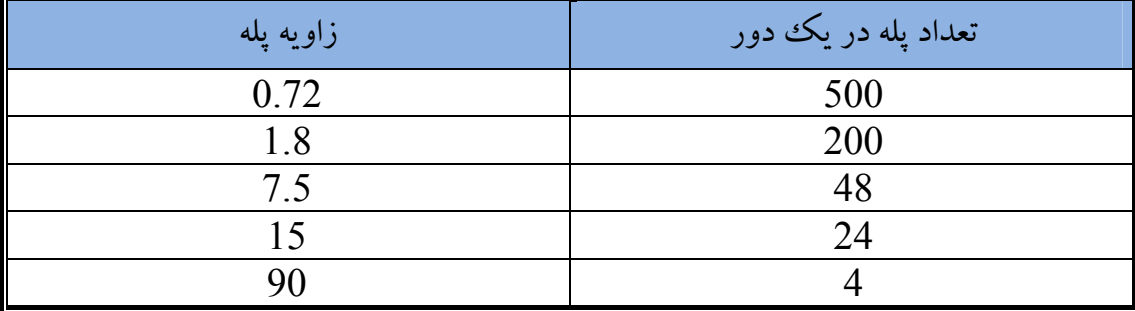

جدول ۶–۵ پالسهای اعمالی به مو تورها با زاویه پله های مختلف

مثال) بر نامه ای بنویسید که یک موتور پله ای با زاویه پله ۱/۸، ده دور بچرخد. #include <mega16.h> #include <delay.h>

#define steper\_motor PORTB

**WWW.ECA.IR** 

```
int i;
void main(void)
{
DDRB=0xFF;
for(i=0;i <= 500;i ++){
steper_motor=0b1000;
delay_ms(5);
steper_motor=0b0100;
delay_ms(5);
steper_motor=0b0010;
delay_ms(5);
steper_motor=0b0001;
delay_ms(5);
   };
}
```
#### يله در ثانيه و RPM:

رابطه بین RPM یا دور در دقیقه،پله در دور و پله در ثانیه از رابطه زیر بدست می آید:

تعداد پله در یک دور × 
$$
\frac{\text{RPM}}{60}
$$

يله در ثانيه: اگر به مثال قبل توجه کنید بین ارسال هر پالس به موتور یک تأخیر در نظر گرفته شده است که این تأخیر مقدار پله در ثانیه را مشخص می کند. به عنوان مثال اگر تأخیر بین پالسهای ارسـالی ۵ مبلی ثانیه باشد مقدار یله در ثانیه برابر ۲۰۰ می شود.

#### RPM

تعداد دور موتور در یک دقیقه را RPM می گویند که به سادگی با داشتن مقدار پله در ثانیــه و تعداد پله موتور می توان مقدار RPM را محاسبه کرد. نکته: موتورهای پله ای دارای گشت آور پایینی هـستند بنـابراین ایـن موتـور بـرای جاهـایی کـه گشت آور زیاد مورد نیاز است توصیه نمی شود.

WWW.ECA.IR 19

راه اندازه موتور به صورت نیم پله: برای افزایش گشت آور در موتورهای پله ای آنها را به صورت نیم پله راه اندازی می کنند. این بدان معنی است که ممکن است در یک لحظه دو سیم پیچ وارد مـدار شـوند. در راه انـدازی بـه صورت نیم پله زاویه پله نصف می شود و با نصف شدن زاویه پله گشتاور موتـور زیادترخواهــد شد. جدول ۶–۶ پالسهای ارسالی به هر یک از سیم پیچ ها برای راه اندازی موتور به صورت نیم پله را نشان مي دهد.

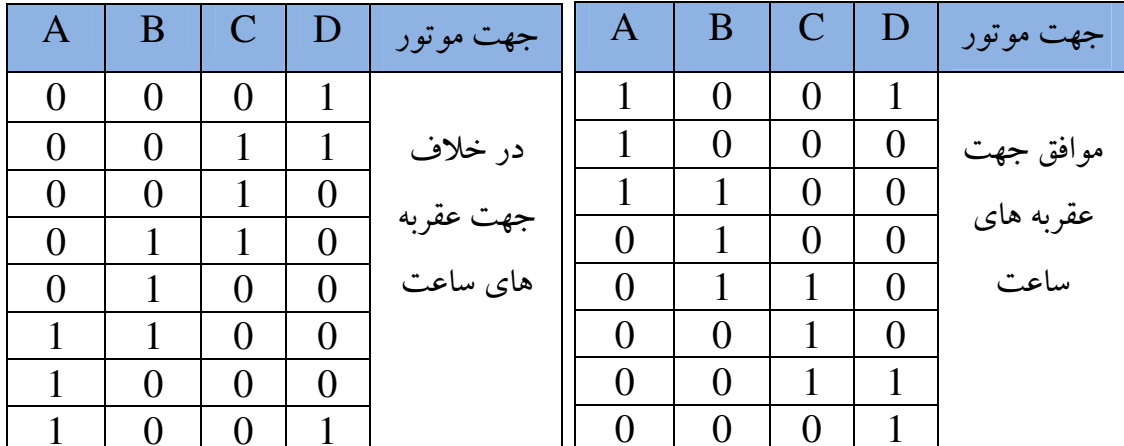

جدول ۶-۶ راه اندازی موتور به صورت نیم پله

مدارهای درايور موتور پله ای:

همانطور که می دانید نمی توان یک موتور پله ای را به صورت مستقیم بـه میکروکنترلـر متـصل کرد، برای اتصال میکروکنترلر به موتورهای پله ای از مدارهای درایور اسـتفاده مـی کنـیم. ایـن مدارات می توانند شامل ترانزیستور، MOSFET، آی سی های درایور و … باشند. راه اندازی موتور پله ای با استفاده از ترانزسیتور و MOSFET: مدار شکل ۶–۱۳ یک راه انداز برای موتورهای پله ای می باشـد. کـه نـوع MOSFET دارای جريان دهي بيشتري نسبت به ترانزيستور مي باشد.

20

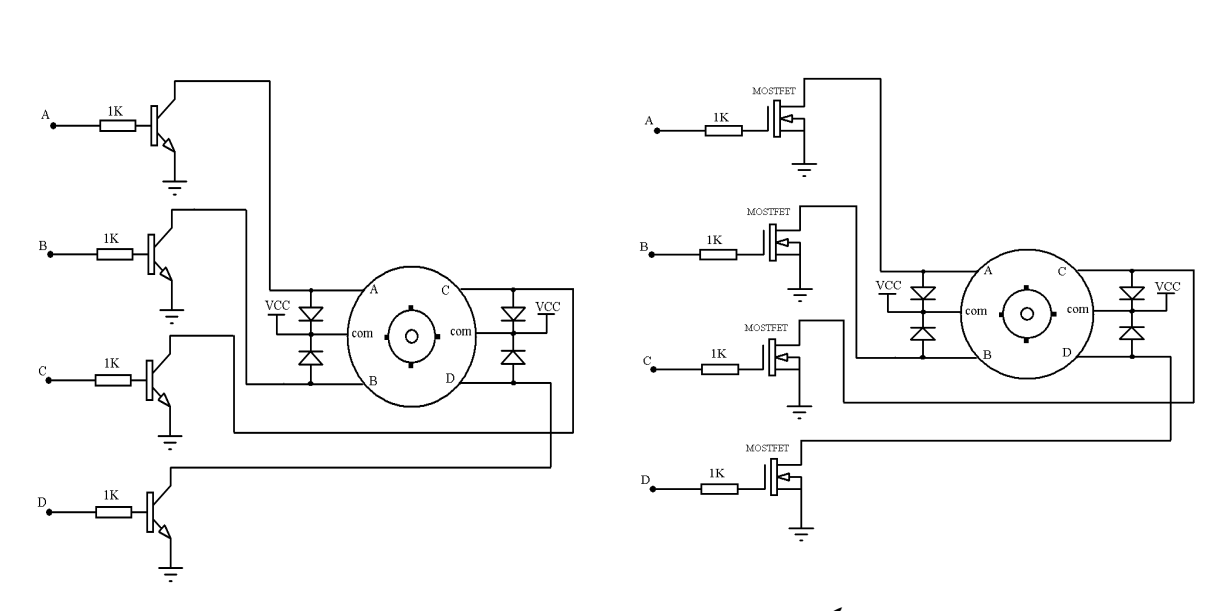

شکل ۶–۱۳ مدار راه انداز مو تورهای یله ای

نکته: برای افزایش جریان دهیی می توان ترانزیستورهای  ${\rm BJT}$  را به صورت دارلینگتون بکار بر د.

آي سي هاي درايور موتور يله اي: تاکنون آی سی های مختلفی برای کنترل موتورهای پله ای به بازار عرضه شده اند که ساختمان داخلـی اکثر آنـها از تعدادی ترانزیسـتور تشـکیل شده اسـت. معروفترین نوع درایور موتورهای يله اي آي سي ULN2002 و ULN2003 مي باشد.

### درايور ULN2003 و ULN2002:

این درایورها برای راه اندازی موتورهای پلـه ای بـا جریـان 50mA بکـار مـی رونـد. سـاختمان داخلی این درایورها از تعدادی ترانزیستور زوج دالینگتون تشکیل شده است.

حمید بادامی نجات

**WWW.ECA.IR** 

#### www.Mohandesyar.com

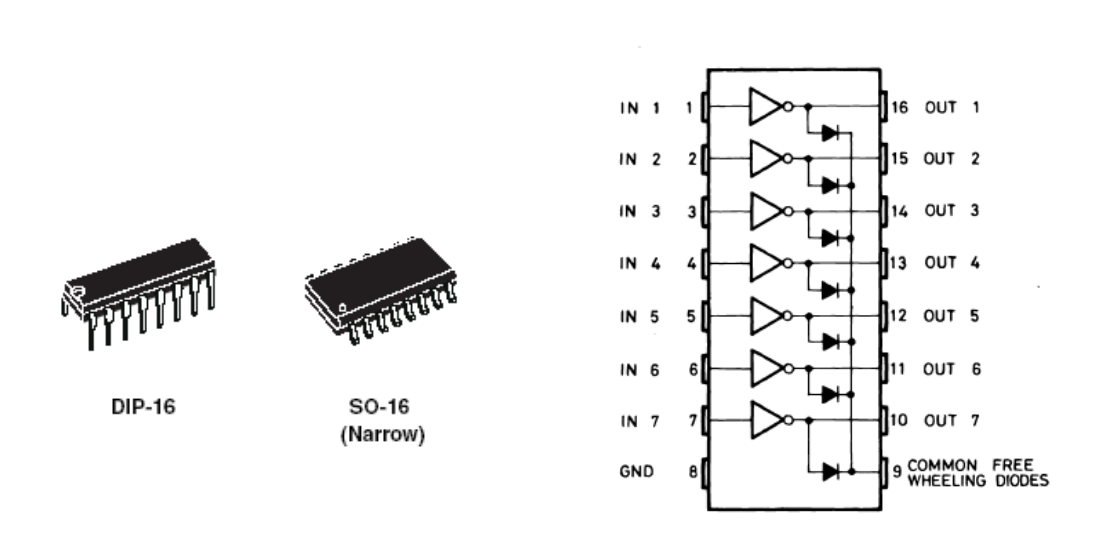

شکل ۶-۱۴ ترتیب پایه ها و ساختمان داخلی درایور ULN2002A

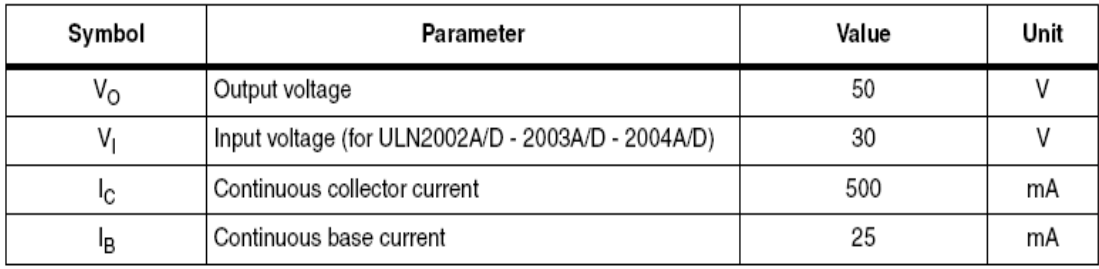

جدول ۶–۷ مشخصه های این درایورها را نشان می دهد.

جدول ۶-۷ مشخصه درايورDLN2002A

درایورهای خانواده ULN200X تقریباً شبیه یکدیگرند و تنها تفـاوت آنهـا در مقـدار مقاومـت روی بیس ترانزیستورها می باشد که شکل ۶–۱۵ ایـن مقـدار را بـرای هـر یـک از درایورهـای خانواده ULN200X مشخص کرده است.

حمید بادامی نجات

**WWW.ECA.IR** 

www.Mohandesyar.com

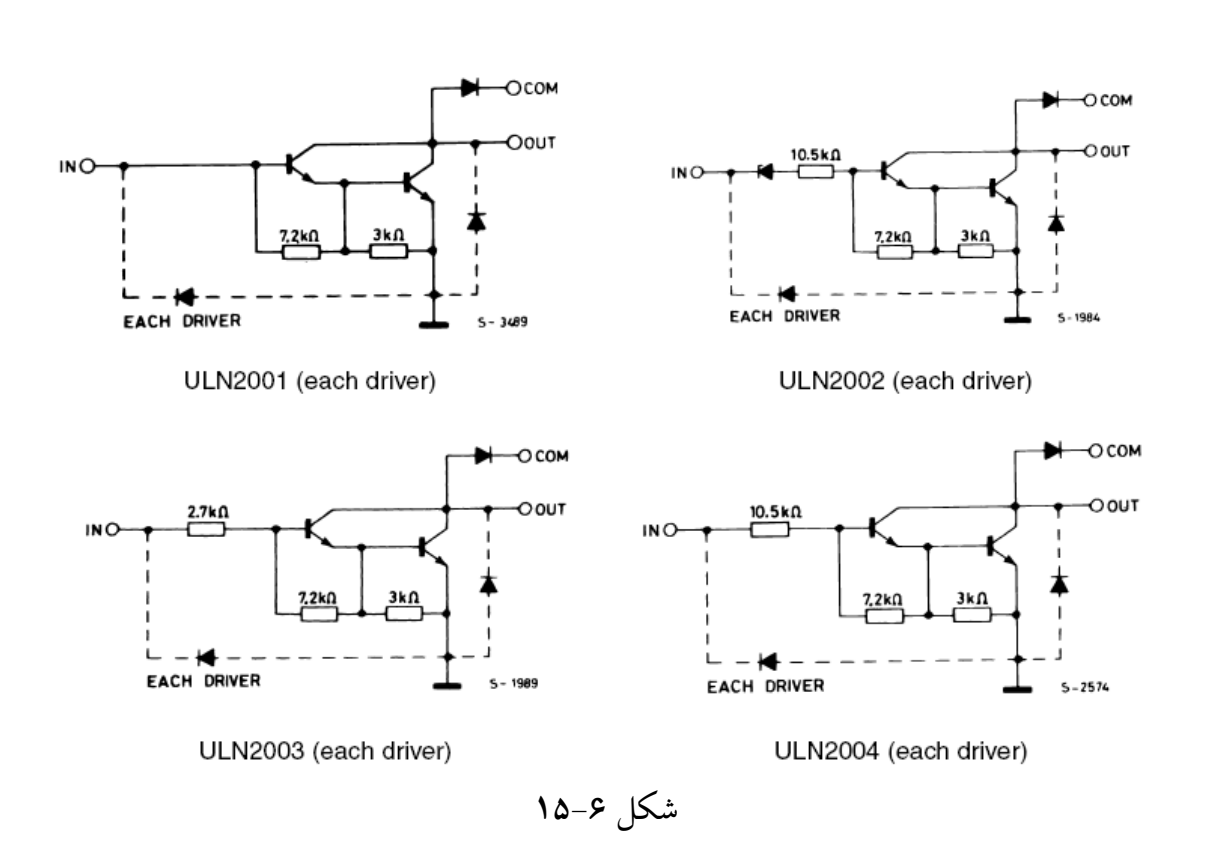

در آی سی شماره ULN2003 مقدار مقاومت بیس  $\Omega$ 27002می باشد که مشخصه آی سی را با مدارات منطقی TTL سازگار می سازد. در آی سی شماره ULN2002 مقاومت موجـود بـر روی بیس  $10.5K\,\Omega$  است که مشخصه آی سی را با مدارات منطقی Cmos سازگار می کند. شکل ۶-۱۶ نحوه اتصال یک موتور پله ای چهـار فـاز را بـه درایـور ULN2002 را نـشان مـی دهد.

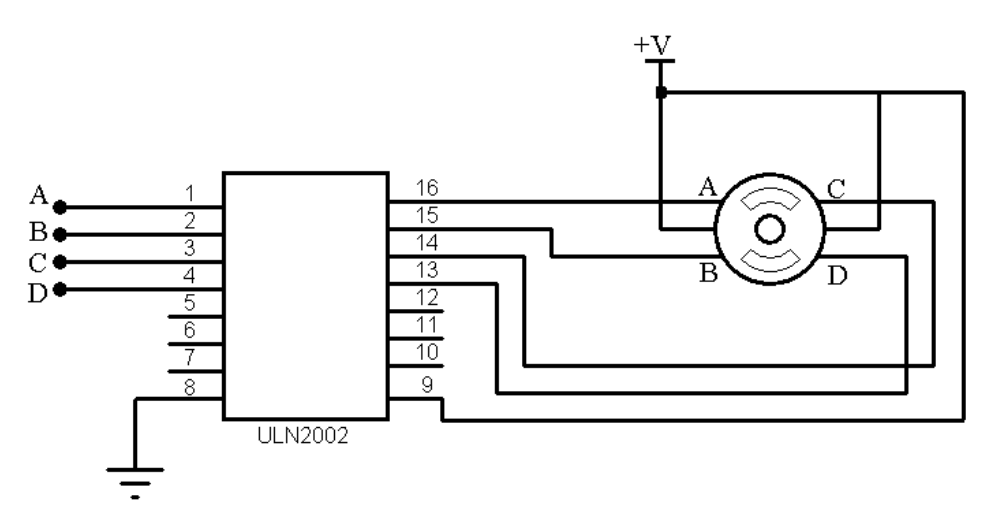

شکل ۶-۱۶ نحوه اتصال مو تور پله ای به درایور ULN2002

**WWW.ECA.IR** 

مثال) برنامه ای بنویسید که با هر بار فشار کلید  $\bf SW1$  موتور ۷۲۰ درجه به صورت نیم پله و در جهت حرکت عقربه های ساعت بچرخد وبا فشار کلید SW2 موتور ۵ دور به صورت تمام پلـه و در خلاف جهت عقر به های ساعت بچر خد.

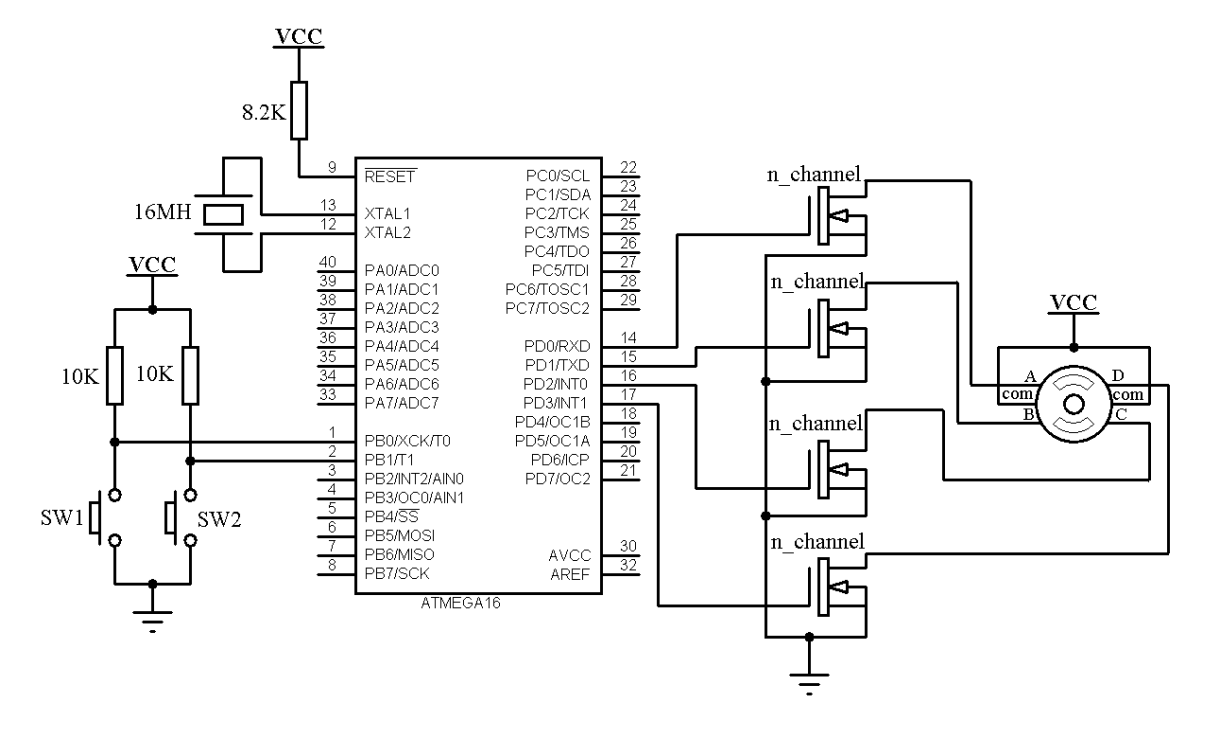

شکل۶–۱۷ شماتیک مثال کنترل موتور پله ای

```
#include <mega16.h>
#include <delay.h>
```

```
int i;
```

```
void main(void)
{
DDRB=0x00;
PORTB=0xFf;
DDRD=0xFF;
while(1) {
if(PINB.0==0) {
   for(i=0;i <=100;i ++){
   PORTD=0b1001;
   delay_ms(5);
   PORTD=0b1000;
   delay_ms(5);
   PORTD=0b1100;
   delay_ms(5);
   PORTD=0b0100;
   delay_ms(5);
```
WWW.ECA.IR 24

```
PORTD=0b0110;
   delay_ms(5);
   PORTD=0b0010;
   delay_ms(5);
   PORTD=0b0011;
   delay_ms(5);
   PORTD=0b0001;
   delay_ms(5);
   }
}
if(PINB.1==0) {
   for(i=0;i <= 250;i ++){
   PORTD=0b0001;
   delay_ms(5);
   PORTD=0b0010;
   delay_ms(5);
   PORTD=0b0100;
   delay_ms(5);
   PORTD=0b1000;
   delay_ms(5);
   }
}
   };
}
```
 ${\mathsf 5}$  حمید بادامی نجات  ${\mathsf 5}$